#### **THE CITY OF ALBUQUERQUE IS PROVIDING FREE WIRELESS INTERNET TO POWER APS@HOME**

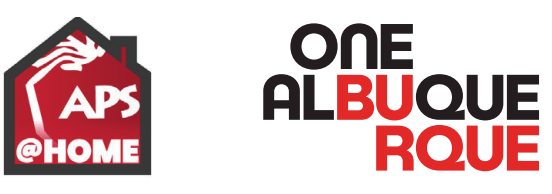

# CONNECT TO THE WI-FI ACCESS UNIT

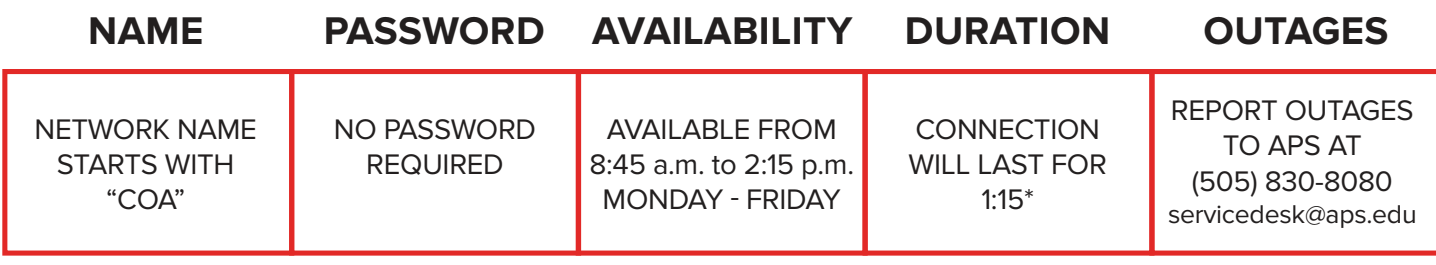

Based on your location, the network name will be different. It will always start with COA. \*After connection times out, you will be able to reconnect.

## IPHONE OR IPAD

1. From your Home Screen, go to Settings > Wi-Fi.

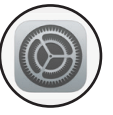

- 2. Turn on Wi-Fi. Your device will automatically search for available Wi-Fi networks.
- 3. Tap the name of the Wi-Fi network you want to join.

After you join a network, you'll see a  $\Diamond$  next to the network and  $\textcircled{?}$  in the upper-left corner of your display or the upper-right corner on an iPhone X and later.

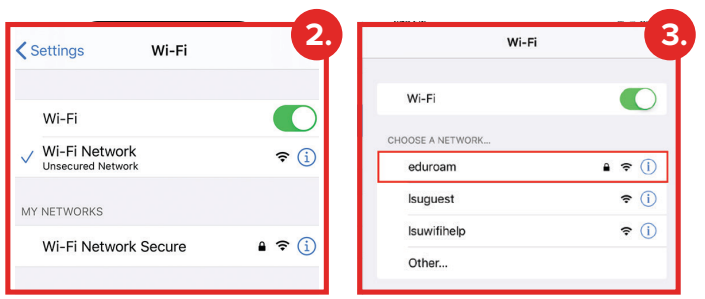

# ANDROID DEVICE

- 1. Swipe down to access your Quick Settings and tap on  $(\widehat{\mathbb{R}})$  to turn on your Wi-Fi settings.
- 2. Tap on the word Wi-Fi to view available Wi-Fi networks.
- 3. Select the Wi-Fi network. You will automatically be connected after selecting the network's name.

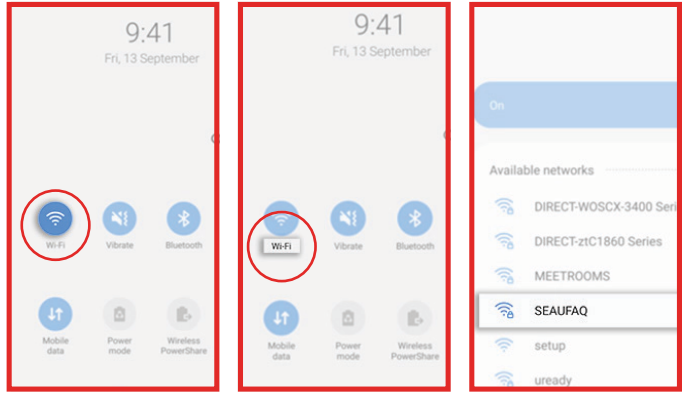

**DESKTOP/CHROMEBOOK INSTRUCTIONS >**

# WINDOWS COMPUTER

- 1. Click on the Wi-Fi icon\* in the bottom right corner of the taskbar. If you don't see the icon, click the app arrow button on the left.
- 2. Select the Wi-Fi network and the connect button. The system will connect to the network automatically.

\*Different versions of windows have different looking icons:

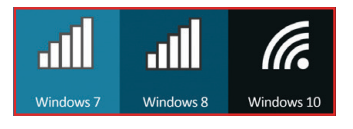

#### MAC COMPUTER

1. Click  $(\widehat{\mathcal{F}})$  on the menu bar, then choose a network. If Wi-Fi- is off, click  $\circled{)}$  then select Turn Wi-Fi on. After selecting the network, the computer will connect automatically.

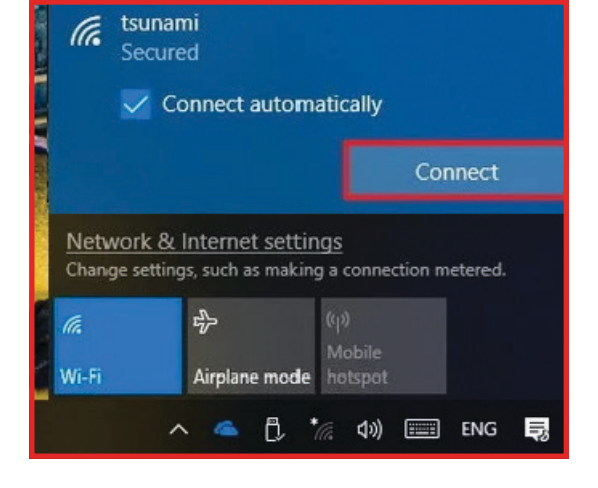

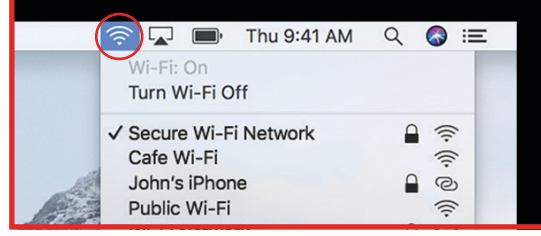

### CHROMEBOOK DEVICE

- 1. Click on the Quick Settings panel at the bottom right of your screen.
- 2. Click on "no-network"
- 3. Select your WiFi Network
- 4. Pick the network beginning with "COA" and enter a password, if needed.

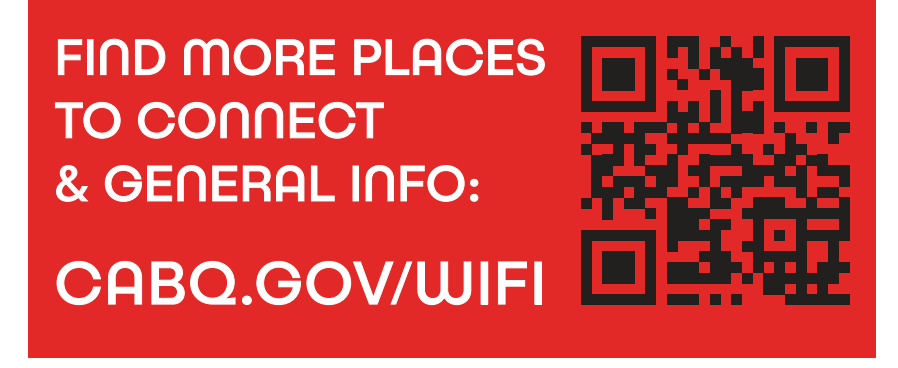

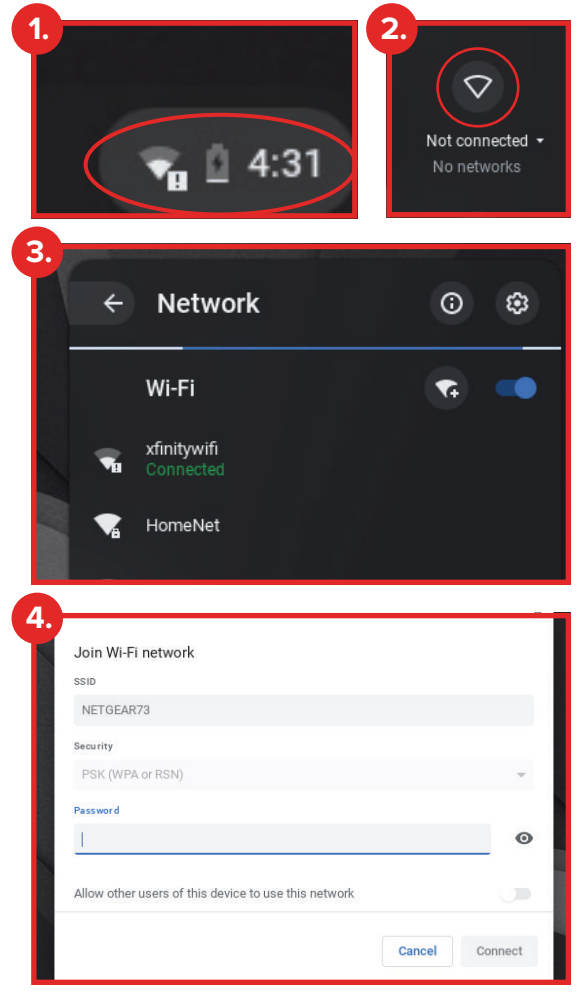